Міністерство освіти і науки України Сумський державний університет Навчально-науковий інститут бізнесу, економіки та менеджменту Кафедра економічної кібернетики

# КВАЛІФІКАЦІЙНА РОБОТА БАКАЛАВРА

# на тему «ВИЗНАЧЕННЯ КОНФІГУРАЦІЇ ТА РОЗРОБКА ПРОТОТИПУ МОДУЛЯ ОЦІНКИ ЗНАНЬ ДЛЯ СИСТЕМ ДИСТАНЦІЙНОГО НАВЧАННЯ»

Виконала студентка 4 курсу, групи ЕК-71а \_ (номер курсу) (шифр групи)

Спеціальності 051 «Економіка»

(Економічна кібернетика)

 Коробко А.В. \_ (прізвище, ініціали студента)

Керівник доцент, к.ф.-м.н., Братушка С.М. \_ (посада, науковий ступінь, прізвище, ініціали)

## РЕФЕРАТ

# кваліфікаційної роботи бакалавра на тему «ВИЗНАЧЕННЯ КОНФІГУРАЦІЇ ТА РОЗРОБКА ПРОТОТИПУ МОДУЛЯ ОЦІНКИ ЗНАНЬ ДЛЯ СИСТЕМ ДИСТАНЦІЙНОГО НАВЧАННЯ»

студентки Коробко Аліни Володимирівни \_

(прізвище, ім'я, по-батькові)

Актуальність теми, обраної для дослідження, обумовлено сучасними тенденціями розвитку інформаційних технологій, зростанням їх частки у всіх сферах функціонування суспільства. Сфера освіти та надання освітніх послуг не є винятком. На сьогоднішній день навчальні заклади України та всього світу внаслідок процесів глобалізації та особливостей функціонування економік країн в умовах карантинних заходів мають в першу чергу орієнтуватись на форми дистанційного навчання. Для забезпечення безперервного навчального процесу, викладачі повинні мати змогу спілкуватись та працювати з учнями та студентами за допомогою систем дистанційного навчання, однією із складових яких є можливість перевірки знань, наприклад, модулі онлайн-тестування.

Мета кваліфікаційної роботи полягає у проектуванні та розробці прототипу модуля оцінки знань для систем дистанційного навчання.

Об'єктом дослідження є системи дистанційного навчання.

Предметом дослідження є сучасні сервіси для створення та проведення онлайн-тестування.

Для досягнення поставленої мети необхідно виконати наступні завдання:

провести порівняльний аналізу існуючих програмних рішень;

 визначити вимоги до модуля оцінки знань та структури бази даних, відповідного модуля з можливістю інтеграції в діючі системи

 виконати обґрунтування вибору технологій реалізації модуля оцінки знань;

 розробити прототип модуля оцінки знань та інструкції користувача по використанню модуля.

Інформаційною базою кваліфікаційної роботи є інтернет-джерела, які надають інформацію щодо створення веб-додатків.

Основний науковий результат кваліфікаційної роботи полягає у розробці прототипу модуля оцінки знань для систем дистанційного навчання.

Одержані результати можуть бути використані у системах дистанційного навчання.

Ключові слова: прототип модуля оцінки знань, системи дистанційного навчання, автоматизація, веб-браузер, технології реалізації, база даних.

Зміст кваліфікаційної роботи викладено на 31 сторінці.

Список використаних джерел із 19 найменувань, розміщений на 2 сторінках. Робота містить 3 таблиці, 13 рисунків, а також 9 додатків, розміщених на 28 сторінках.

Рік виконання кваліфікаційної роботи – 2021 рік.

Рік захисту роботи – 2021 рік.

Міністерство освіти і науки України

Сумський державний університет

Навчально-науковий інститут бізнесу, економіки та менеджменту

Кафедра економічної кібернетики

ЗАТВЕРДЖУЮ Завідувач кафедри д.е.н., професор \_\_\_\_\_\_\_\_\_\_\_\_ О.В. Кузьменко  $2021$  p.

# ЗАВДАННЯ НА КВАЛІФІКАЦІЙНУ РОБОТУ БАКАЛАВРА спеціальність 051 «Економіка (Економічна кібернетика) студентці *IV* курсу, групи *ЕК-71а .*

 *Коробко Аліні Володимирівні .*

(прізвище, ім'я, по батькові студента)

1. Тема роботи *«Визначення конфігурації та розробка прототипу модуля . оцінки знань для систем дистанційного навчання .*

затверджена наказом по університету від « $\rightarrow$  20 року №

- 2. Термін подання студентом закінченої роботи « » 20 року
- 3. Мета кваліфікаційної роботи *проектування та розробка прототипу модуля оцінки знань для систем дистанційного навчання. .*
- 4. Об'єкт дослідження *системи дистанційного навчання. .*
- 5. Предмет дослідження *сучасні сервіси для створення та проведення онлайн- . тестування. .*
- 6. Кваліфікаційна робота виконується на матеріалах *ТОВ «ДІАС ТІМ» .*
- 7. Орієнтовний план кваліфікаційної роботи, терміни подання розділів керівникові та зміст завдань для виконання поставленої мети

Розділ 1. *Аналіз предметної області – 11 травня 2021 року .*

(назва – термін подання)

У розділі 1 *необхідно провести порівняльний аналіз існуючих систем дистанційного. навчання та програмних рішень, провести порівняльну характеристику систем. дистанційного навчання*

(зміст конкретних завдань до розділу, які має виконати студент)

Розділ 2. *Вимоги до програмного забезпечення – 17 травня 2021 року .*

(назва – термін подання)

У розділі 2 *необхідно визначити та сформулювати основні вимоги до модуля оцінки знань систем дистанційного навчання.*

(зміст конкретних завдань до розділу, які повинен виконати студент)

Розділ 3. *Проектування прототипу модуля оцінки знань – 17 травня 2021 року.* (назва – термін подання)

У розділі 3 *необхідно визначити та описати структуру створюваного модуля, обґрунтувати вибір архітектури створюваного модуля та технології розробки для його реалізації, описати структуру БД, склад та призначення таблиць БД. .* (зміст конкретних завдань до розділу, які повинен виконати студент)

Розділ 4 *Реалізація прототипу модуля оцінки знань – 17 травня 2021 року .* (назва – термін подання)

У розділі 4 *потрібно описати особливості інсталяції та системних вимог, розробити та розробити інструкції користувача, щодо використання та роботи з прототипом модуля. оцінки знань.* 

# 8. Консультації з роботи:

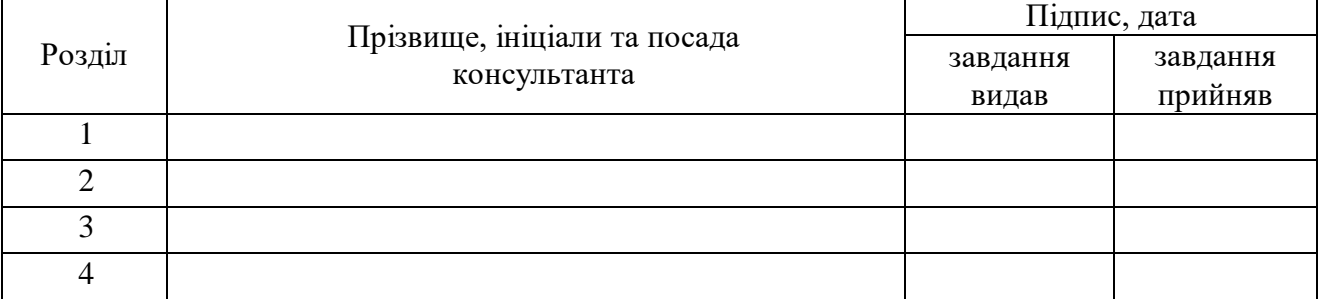

9. Дата видачі завдання: « » \_\_\_\_\_\_ 2021 року

Керівник кваліфікаційної роботи \_\_\_\_\_\_\_\_\_\_\_\_ *С.М.Братушка .*

( підпис) (ініціали, прізвище)

Завдання до виконання одержала \_\_\_\_\_\_\_\_\_\_\_\_\_ *А.В.Коробко .*

(підпис) (ініціали, прізвище)

# ЗМІСТ

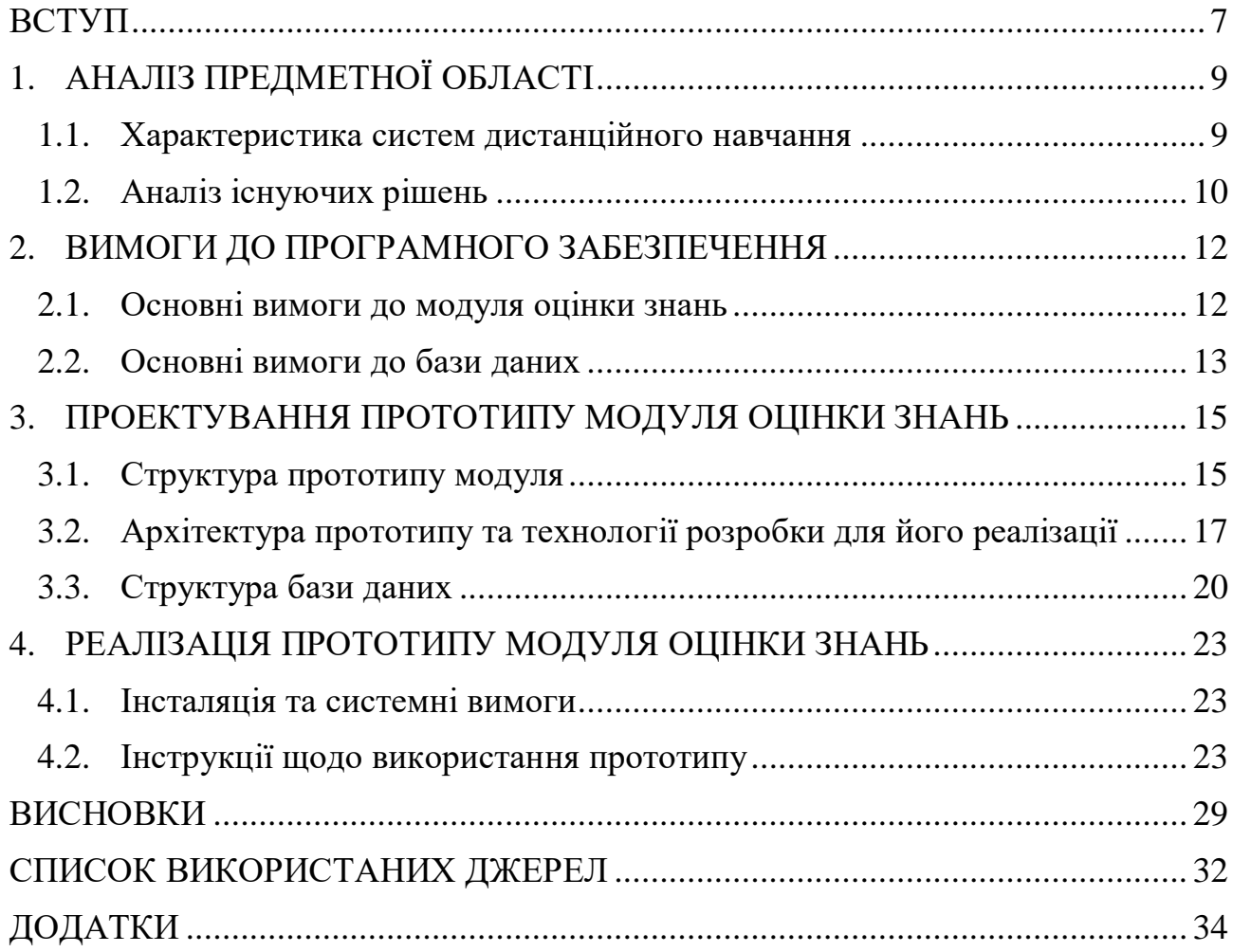

## ВСТУП

<span id="page-6-0"></span>На сьогоднішній день інформаційні технології є невід'ємною частиною людського життя й застосовується майже у всіх сферах життя людини. Не винятком є й сфера освіти. Викладачі шкіл, технікумів, університетів все частіше застосовують інформаційні технології на своїх заняттях для кращого сприйняття інформації та для закріплення практичних навиків.

Слід зазначити, що нині ІТ дуже широко використовуються у освіті. В школах користуються електронними щоденниками, щоб проінформувати батьків про результати навчання їх дітей. Також проводяться мультимедійні заходи, вікторини та інше.

В університетах також у студентів є електронна навчальна картка, де викладачі виставляють оцінки з вивченої дисципліни. Та в інших системах студенти мають змогу дізнатися про поточні результати за тести, лабораторні чи модульні контрольні роботи.

У навчальних закладах широко використовується онлайн-розклад, а допомогою якого можна швидко подивитися час та місце заняття. Такий розклад більш зручний для інформування студентів про якісь зміни у розкладі, учні та студенти самостійно можуть відслідковувати ці зміни.

Сьогодні Україна так, як і інші країни світу знаходяться в карантинних умовах, тому навчальні заклади вимушені впроваджувати дистанційну форму навчання. Така форма навчання має безліч переваг.

До переваг дистанційного навчання можна віднести те, що студенти можуть обирати зручні для себе час та місце на вивчення матеріалу. Також всі навчальні матеріали з дисциплін відправляються на електронну пошту чи викладають у системах дистанційного навчання, що дозволить студенту в будь-який момент скористатися інформацією. Зв'язок з викладачем стає більш зручнішим та швидшим, так як не обов'язково призначати зустріч, щоб проконсультуватися. Так як атестації та іспити проходять в онлайн-режимі, у студента менше причин для хвилювання.

Але все ж таки дистанційне навчання має й свої недоліки. Весь навчальний матеріал вивчається самостійно, для цього студент повинен мати гарний самоконтроль та встигати за темпом навчання, що не завжди виходить без додаткового контролю з боку викладача. Так як студенти особисто не контактують один з одним, та й з викладачем особисте спілкування є мінімальним, що призводить до невміння працювати в команді.

Для викладачів дистанційна форма навчання також є досить зручною, бо це можливість приділяти увагу більшій кількості студентів, також обирати місце де працювати, проводити тестування онлайн – що дозволить скоротити час на перевірку знань студентів.

Метою кваліфікаційної роботи є розробка прототипу модуля оцінки знань для систем дистанційного навчання.

Розробка даного прототипу дозволить викладачам навчальних закладів проводити контроль знань у дистанційному режимі.

Об'єктом дослідження є системи дистанційного навчання.

Предметом дослідження є сучасні сервіси для створення та проведення онлайн-тестування.

Для досягнення мети розглядаються такі завдання:

провести порівняльний аналізу існуючих програмних рішень;

 визначити вимоги до модуля оцінки знань та структури бази даних, відповідного модуля з можливістю інтеграції в діючі системи

 виконати обґрунтування вибору технологій реалізації модуля оцінки знань;

 розробити прототип модуля оцінки знань та інструкції користувача по використанню модуля.

# 1. АНАЛІЗ ПРЕДМЕТНОЇ ОБЛАСТІ

#### <span id="page-8-1"></span><span id="page-8-0"></span>1.1. Характеристика систем дистанційного навчання

Нині весь світ часто стикається з посиленням карантинних обмежень, що призводить до закриття всіх навчальних закладів. Що ж робити в цьому випадку, аби не переривати навчальний процес? У такому випадку навчальні заклади починають використовувати системи дистанційного навчання. На сьогоднішні день у світі поширені такі системи. Їх використання допомагають викладачам та студентам не переривати навчання. Існує безліч сервісів та інструментів для підтримки онлайн-навчання. Найбільшими та найпоширенішими системами дистанційного навчання є Moodle, Google Classroom та «Microsoft Teams».

Moodle – це популярна система управління навчанням [\[1\]](https://moodle.org/?lang=uk). Вона призначена для надання безпечної, надійної та інтегрованої системи. В системі існує потужний набір інструментів, який орієнтований на учня (студента). Має багато можливостей, таких як: виконання завдань, завантаження файлів, обмін повідомленнями, оцінювання та календар подій.

Система Google Classroom – це безкоштовний веб-сервіс для обміну файлами [\[2\]](https://classroom.google.com/u/0/h). Для того, щоб використовувати даний сервіс необхідно мати лише в пошту Google. Сервіс дає можливість завантажувати роботи, редагувати їх та оцінювати тести й модульні контрольні роботи.

«Microsoft Teams» – це центр для командної роботи в Office 365 [\[3\]](https://www.microsoft.com/uk-ua/microsoft-teams/free). Дана система має безліч можливостей: онлайн-наради, зберігати документи та файли у хмарному сховищі, комунікація навчальної групи та обмін файлами.

Виходячи з вище сказаного, можна сказати, що використання систем дистанційного навчання допомагає навчальним закладам не переривати навчальний процес та працювати з учнями та студентами в онлайн-режимі. Для викладання навчального матеріалу викладачі можуть використовувати онлайн-зустрічі, надсилати лабораторні та практичні завдання – на електронну

пошту або в системах дистанційного навчання, а для того щоб перевірити знання учнів (студентів) з дисципліни можна за допомогою тестування. Онлайн-тестування наразі є популярним напрямком перевірки знань студентів (учнів). В Інтернеті поширено багато сервісів для формування навчальних тестових завдань.

## <span id="page-9-0"></span>1.2. Аналіз існуючих рішень

Що ж стосується існуючих рішень, то на сьогоднішній день їх велика кількість. Сервіси для онлайн-тестування дуже поширені по всьому світові. Але не всі такі сервіси можуть підійти під систему дистанційного навчання чи для викладача особисто.

Перед розробкою прототипу модуля оцінки знань необхідно ознайомитися вже з існуючими сервісами створення навчальних тестів. Нижче наведено ряд сервісів, які вже мають часткову реалізацію відповідно до поставленого, у кваліфікаційній роботі, завдання:

# **LearningApps [\[4\]](https://learningapps.org/about.php)**

Це сервіс для підтримки навчання та викладання за допомогою невеликих загальнодоступних інтерактивних моделей (вправ). Створення вправ в даному сервісі краще підходить для систематизації та узагальнення пройденої дисципліни. LearningApps більше підходить для створення завдань для школярів молодших та середніх класі, так як вправи побудовані у вигляді інтерактивних ігор.

## **ONLINE TEST PAD [\[5\]](https://onlinetestpad.com/)**

Це безкоштовний багатофункціональний сервіс для проведення навчання та тестування онлайн. Формат тестових запитань включає 17 варіантів: одна чи декілька правильних відповідей, відповідь у довільній формі, встановлення послідовності та відповідності, заповнення пропусків, слайдер, службовий текст, завантаження файлу, послідовне виключення, інтерактивний диктант. Сервіс має різні типи завдань: кросворди, тести, діалоги, опитування, логічні ігри та комплексні завдання.

# $-$  **QUIZIZZ** [\[6\]](https://quizizz.com/)

Це сервіс, який допомагає організувати навчання за допомогою створення поточних, контрольних та домашніх завдань у форматі тестів, вікторин та змагань. Також сервер містить багато готових завдань з різних дисциплін та тем. Та все ж викладач може створювати власні завдання.

# **CLASSMARKER [\[7\]](https://www.classmarker.com/)**

Сервіс на англійській мові для створення онлайн тестів, опитувань, завдань. Викладач може створювати та редагувати свої тести, зберігаючи їх до банку завдань у своєму профілі. Також можна створювати свій клас за допомогою розсилки реєстраційних даних учнів на Email кожного учня або відправки реєстраційного коду.

## **EasyTestMaker [\[8\]](https://www.easytestmaker.com/)**

Це генератор-тестів, в якому можна створювати та керувати тестами. Викладач може тести поділяти на розділи, форматування тесту та підрахунок результатів виконується автоматично.

Розробка прототипу оцінки знань є актуальною, так як більшість вже існуючих сервісів мають платну основу. Якщо навіть сервіс є безкоштовним, то додаткові функції є платними. Прототип розробляться для того, щоб можливо в майбутньому інтегрувати у систему дистанційного навчання.

## 2. ВИМОГИ ДО ПРОГРАМНОГО ЗАБЕЗПЕЧЕННЯ

<span id="page-11-1"></span><span id="page-11-0"></span>2.1. Основні вимоги до модуля оцінки знань

На початковому етапі дослідження нас цікавив аналіз предметної області. Під час аналізу була доведена актуальність розробки модуля оцінки знань для систем дистанційного навчання. Також були розглянуті існуючі сервіси створення тестових завдань для оцінки знань учнів та студентів.

Виходячи з дослідження інших програмних продуктів можна визначити ряд вимог до створюваного прототипу модуля оцінки знань. Формуватися вимоги до модуля оцінки знань будуть за трьома напрямками: дизайн, функціонал та наповнення сайту.

По- перше, сформуємо основні вимоги до дизайну сторінок модуля.

Дизайн повинен бути зрозумілим, лаконічним та витриманий в м'яких тонах, переважно в білих, синіх кольорах та їх відтінках.

Дизайн повинен бути виконаний з використанням HTML, CSS, Bootstrap.

Модуль оцінки знань повинен коректно відображатися у всіх оновленнях браузерів Microsoft Internet Explorer, Mozilla FireFox, Opera та Google Chrome.

По-друге, сформуємо основні вимоги до функціоналу модуля оцінки знань, тобто опишемо функції, які він повинен виконувати.

Модуль оцінки знань повинен дозволяти користувачу здійснювати переходи між всіма сторінками за відповідними посиланнями.

На сторінках де вводиться в форму предмет, тема, питання, тип питання та відповіді, повинно працювати при натисканні на відповідні кнопки збереження до бази даних, та одночасно з'являтися на сторінці з формуванням тесту.

При переході на сторінку проходження тесту, повинен відображатися тест за предметом, який вибере користувач.

Проходження тесту має бути онлайн, без встановлення додаткового програмного забезпечення.

Модуль повинен мати можливість додавати необмежену кількість питань до кожного тесту та необмежену кількість відповідей до питання.

Користувачу повинна надаватися можливість обирати, яким буде тип питання: одиночний вибір та множинний вибір.

Після проходження тесту, користувачу повинна надатися інформація про кількість питань у тесті та кількість питань, на які він правильно відповів.

По-третє, сформуємо основні вимоги до наповнення модуля оцінки знань.

Модуль повинен мати такі сторінки:

головна сторінка;

сторінка «Додати тест»;

сторінка «Додати питання»;

сторінка «Список відповідей»;

сторінка «Додати або редагувати відповідь»;

сторінка «Проходження тесту».

## <span id="page-12-0"></span>2.2. Основні вимоги до бази даних

Для створення прототипу модуля оцінки знань необхідно створити базу даних, до якої будуть зберігатися дані про предмети, теми, питання, типи питань та відповіді.

Для того, щоб спроектувати базу даних спочатку необхідно визначитися з вимогами до неї.

Нижче перерахуємо основні вимоги до БД.

# **Простота оновлення даних**

Простота оновлення даних забезпечується додаванням, видаленням чи зміною даних за допомогою форм. Використання форми спростить роботу з базою даних та у користувача буде можливість точно увести дані. Форм може буди декілька, кожна окрема форма, яка буде складатися з будь-якої кількості елементів, матиме таблицю в базі даних з відповідними полями для кожного елемента форми.

 **Малий час відгуку на запити та одночасна підтримка великої кількості запитів**

Малий час відгуку на запити має забезпечувати малий проміжок часу між запитом користувача та реальним отриманням даних.

Одночасна підтримка великої кількості даних для даного прототипу – це можливість багатьом викладачам створювати тестові завдання в модулі, а багатьом учням та студентам проходити створені тести, які же будуть витягуватися з бази даних.

 **Захист даних від навмисного і ненавмисного порушення цілісності даних, забезпечення захисту персональних даних, їх спотворення або руйнування**

Цілісність даних має забезпечувати стійкість збережених даних при неточності введення даних, при помилках під час відновлення бази та при технічних чи системних збоях.

Виходячи з усіх вище перерахованих вимог, доцільно буде реалізувати базу даних на сервері MySQL. Даний сервер єдиний у своєму роді. На сьогоднішній день він є універсальним засобом для реалізації баз даних. Чому доцільно буде створювати базу даних сам на цьому сервері? Тому, що 60-70% всіх систем орієнтовані на БД, які в свою чергу ґрунтуються на базі MySQL. Такі системи мають відкритий код та є безкоштовними.

При створенні бази даних на сервері MySQL можна буде з легкістю інтегрувати у будь-яку систему дистанційного навчання.

# <span id="page-14-0"></span>3. ПРОЕКТУВАННЯ ПРОТОТИПУ МОДУЛЯ ОЦІНКИ ЗНАНЬ

#### <span id="page-14-1"></span>3.1. Структура прототипу модуля

Для того, щоб реалізувати модуль оцінки знань необхідно створити структуру самого модуля та описати структуру кожної сторінки модуля.

Модуль оцінки знань буде складатися з шести сторінок (рис. 3.1).

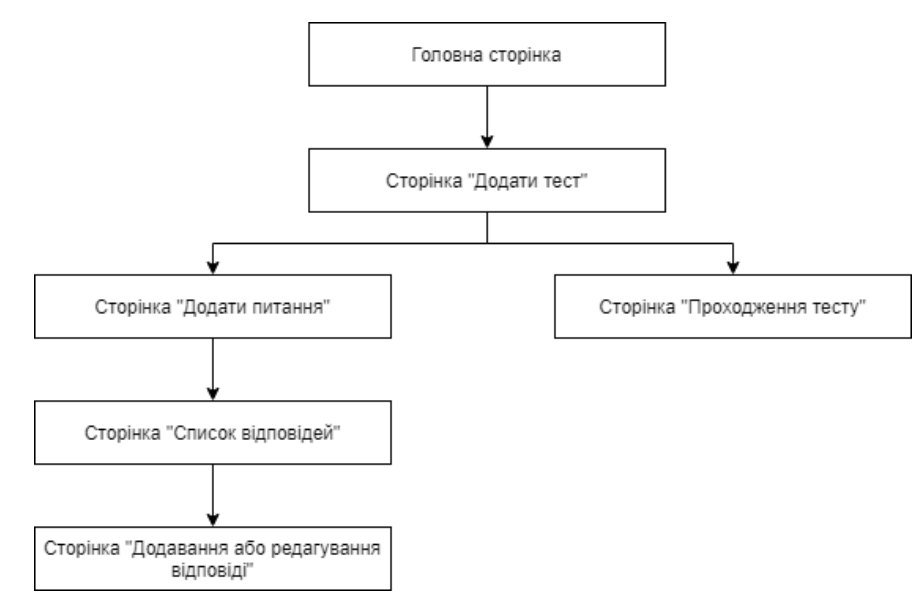

Рисунок 3.1 – Структура модуля оцінки знань

Головна сторінка є інформаційною. Матиме вона зображення, назву сервісу, його опис та кнопку переходу для створення тесту.

При натисканні на головній сторінці на кнопку «Додати тест» відкриватиметься сторінка для додавання тесту.

Сторінка «Додати тест» буде складатися з двох частин. У верхній частині будуть розташовані:

- поля для вводу предмету та теми;
- кнопки «Пройти тест» та «Додати».

Кнопка «Пройти тест» матиме посилання на сторінку «Проходження тесту». А кнопка «Додати» виконує функцію додавання предмету та теми у базу даних.

У нижній частині сторінки «Додати тест» буде розташований блок з доданими предметом та темою до нього. Також біля кожного тесту знаходиться кнопка «Додати питання», яка слугуватиме переходом на сторінку для додавання питання по тому чи іншому предмету.

Сторінка «Додати питання», так як і попередня матиме дві частини: верхню та нижню.

У верхній – розташовані поля з вибором типу питання та поле для вводу самого запитання. Також верхня частина матиме дві кнопки: «Список тестів» та «Додати питання».

Кнопка «Список тестів» слугуватиме переходом на попередню сторінку, тобто на сторінку «Додати тест».

Кнопка «Додати питання» слугуватиме збереженням даних з полів у базу даних.

У нижній частині сторінки знаходитиметься блок зі списком створених запитань до тесту. Та біля кожного запитання буде відображатися обраний тип запитання («Одиночний вибір» чи «Множинний вибір»). Кожне запитання матиме кнопку на додавання відповідей для нього, яка слугуватиме переходом на нову сторінку. При натисканні цієї кнопки виконуватиметься перехід на сторінку «Список відповідей».

Сторінка «Список відповідей» матиме лише один блок, де будуть відображатися всі додані відповіді до того, чи іншого питання. Також на сторінці будуть знаходитися дві кнопки: «Повернутися до списку тестів» та «Додати». Обидві кнопки слугуватимуть переходами на інші сторінки. Перша – на сторінку з створеними тестами, друга – на нову сторінку, де будуть додаватися відповіді до питання, відповідно. Після того, як буде створена відповідь, біля неї та всіх інших будуть розташовуватися ще дві кнопки «Редагувати» та «Видалити», що відповідно дозволятимуть редагувати чи видаляти створену відповідь.

При натисканні кнопки «Додати» чи «Редагувати» на сторінці «Список відповідей» відкриватиметься сторінка для створення чи редагування відповіді, відповідно.

Як вже було вище сказано, на сторінці «Додати тест» розташована кнопка « Пройти тест», що слугує переходом на сторінку «Проходження тесту». На сторінці «Проходження тесту» спочатку з'являється вибір предмету по, якому користувачу необхідно пройти тест, а вже після вибору предмету буде відображатися сам тест.

Пройшовши тест, тобто відповівши на всі запитання тесту користувач натискатиме на кнопку «Результат» і йому буде надаватися така інформація з приводу пройденого тесту:

інформація про загальну кількість питань в тесті;

інформація про кількість питань, на яку він правильно відповів.

<span id="page-16-0"></span>3.2. Архітектура прототипу та технології розробки для його реалізації

Архітектура – це структура програми або обчислювальної системи, що визначає її роботу на найвищому концептуальному рівні, включаючи апаратні і програмні компоненти, видимі зовні властивості цих компонентів, відносини між ними, а також документування системи [\[9\]](https://studref.com/320287/informatika/arhitektura_programmnogo_obespecheniya). В якості архітектури для створюваного прототипу було взято трирівневу архітектуру «клієнт-сервер».

Технологія «клієнт-сервер» – це архітектура програмного комплексу розподіляє прикладну програму на дві логічно-різні частини (сервер і клієнт), які взаємодіють за схемою «запит-відповідь» і вирішують власні певні завдання [\[10\]](https://passportbdd.ru/uk/rabota-v-internete/ponyatie-klient-servernoi-tehnologii-chto-takoe-tehnologiya-klient-server/).

Трирівнева архітектура має три частини: клієнт, сервер додатку (логіка додатку) та сервер бази даних (рис. 3.2).

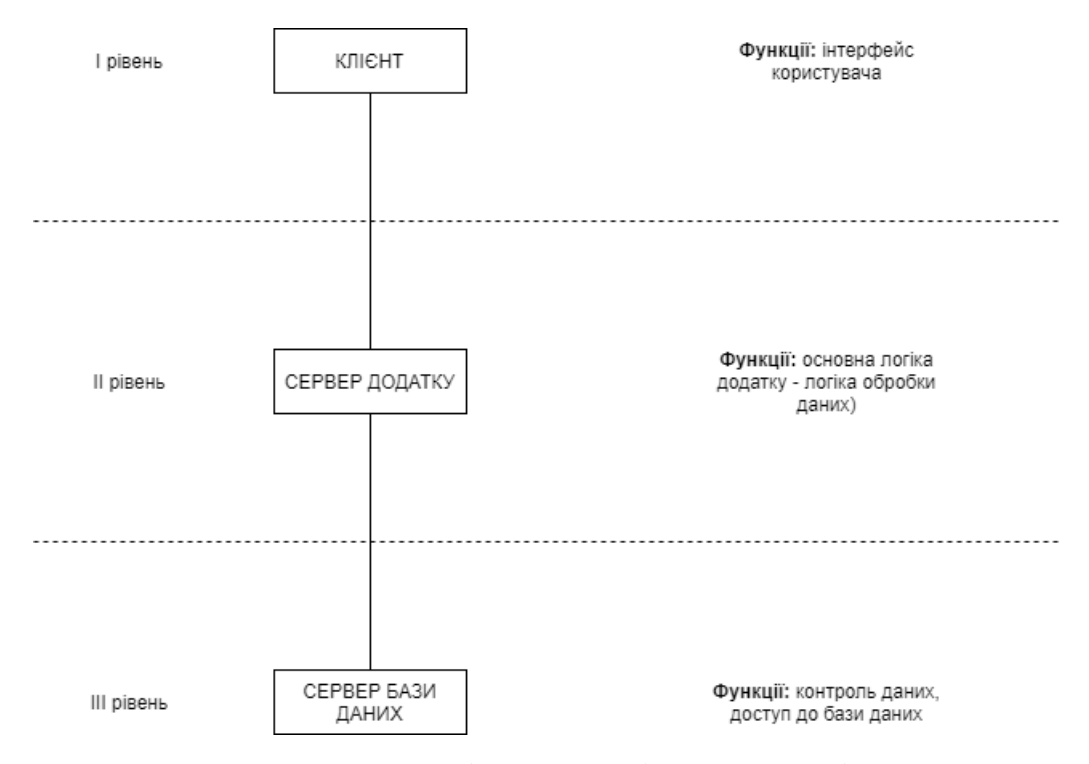

Рисунок 3.2 – Схема трирівневої архітектури «клієнт-сервер»

У даній архітектурі найголовнішим є сервер, де зосереджена логіка додатку. Сервер слугує зв'язком між клієнтом та базою даних. При користуванні прототипом модуля оцінки знань всі налаштування з формування тесту користувач буде виконувати в даному випадку на веб-сайті.

База даних використовується для збереження даних, з яких в подальшому буде формуватися готовий тест для перевірки знань. На рівні БД можна реалізувати логіку, за допомогою якої можна обмежитись лише використанням самої бази даних та її таблиць.

Проаналізувавши вимоги до прототипу модуля оцінки знань та визначившись з архітектурою було вирішено розробляти прототип з використанням веб-технологій.

Веб-технологія – це сукупність методів та програмно-технічних засобів, інтегрованих з метою ефективного опрацювання веб-ресурсів, які знаходяться у веб-просторі [\[11,](https://lib.iitta.gov.ua/6472/1/%D0%91%D0%90%D0%97%D0%9E%D0%92%D0%86_%D0%9F%D0%9E%D0%9D%D0%AF%D0%A2%D0%A2%D0%AF.pdf) с. 4].

Так як прототип створюватиметься на основі тригривенної архітектури, реалізація для кожного рівня виконуватиметься за різними технологіями.

Для клієнтського рівня було використано такий набір веб-технологій:

- HTML;
- $-$  CSS:
- Bootstrap;
- JavaScript.

HTML – це стандартна мова розмітки для створення веб-сторінок [\[12\]](https://www.w3schools.com/html/html_intro.asp). Ця мова гіпертекстової розмітки дозволяє описати структуру сторінки документа, тобто сформувати звичайний текст у абзаци, заголовки, списки, посилання на інші сторінки та інше.

За основу моделі розмітки документів у HTML прийнята тегова модель. Тегова модель описує документ як сукупність контейнерів, кожен з яких починається і закінчується тегами. Теги НТМL-документів в основному є простими і зрозумілими для використання, оскільки вони створені за допомогою загальновживаних слів англійської мови, зрозумілих скорочень і позначень [\[13\]](https://sites.google.com/site/vivcaemowebdizajndistancijno/html/lekcia-3-osnovni-ponatta-movi-html-ta-struktura-dokumentiv).

CSS – це мова таблиць стилів, що використовується для опису презентації документа, написаного HTML або XML. CSS описує, як елементи повинні відображатися на екрані, на папері, в мові чи на інших носіях [\[14\]](https://developer.mozilla.org/en-US/docs/Web/CSS).

Bootstrap є вільним і відкритим вихідним кодом переднього кінця основи розробки для створення веб-сайтів і веб-додатків. Каркас Bootstrap побудований на HTML, CSS і JavaScript [\(JS\)](https://www.theserverside.com/definition/JavaScript), щоб сприяти розвитку реагують, мобільних перших сайтів і додатків [\[15\]](https://whatis.techtarget.com/definition/bootstrap).

Bootstrap – сучасний помічник розробників інтерфейсів, дизайнерів і вебмайстрів, доступний для використання з відкритою ліцензією. Він містить у собі шаблони: шрифтів, кнопок, сітку, форми, навігацію та інше.

До переваг Bootstrap можна віднести:

 використання готових класів та дизайну, що дозволить економити час;

 використання динамічних макетів, які відображаються на всіх пристроях;

 - єдині шаблони і стильове оформлення елементів макета і всіх сторінок на сайті в цілому;

легкий у використанні та зрозумілий навіть початківцям.

Сучасний JavaScript – це «безпечна» мова програмування. Він не забезпечує низькорівневий доступ до пам'яті або центрального процесора, оскільки спочатку був створений для браузерів, які цього не потребують [\[16\]](https://javascript.info/intro).

Для серверного рівня було використано такі технології:

 $-$  PHP;

- Open Server.

PHP – це сценарна мова сервера та потужний інструмент для створення динамічних та інтерактивних веб-сторінок, широко використовувана, безкоштовна та ефективна альтернатива таким конкурентам, як ASP від Microsoft [\[17\]](https://www.w3schools.com/php/DEFAULT.asp).

Підключення до бази даних виконується за допомогою мови PHP (див. ДОДАТОК Б).

Open Server – це портативний програмний комплекс, який створений для допомоги веб-розробнику у розробці, налаштуванні та тестуванні сайтів на комп'ютері [\[18\]](https://ospanel.io/).

На рівні бази даних було обрано MySQL.

#### <span id="page-19-0"></span>3.3. Структура бази даних

База даних для створюваного модуля оцінки знань створюватиметься на локальному хості за допомогою SQL-запитів (див. ДОДАТОК В).

SQL – мова структурованих запитів для роботи з БД (створення / отримування / зміни / видалення даних) [\[19\]](http://moonexcel.com.ua/%D1%83%D1%80%D0%BE%D0%BA%D0%B8-sql1-%D0%BC%D0%BE%D0%B2%D0%B0-%D0%BE%D1%81%D0%BD%D0%BE%D0%B2%D0%BD%D1%96-%D0%BF%D0%BE%D0%BD%D1%8F%D1%82%D1%82%D1%8F_ua).

Скрадатиметься БД з трьох таблиць: «tests», «questions», «answers». Схема БД зображена на рис. 3.3. Діаграма з зв'язками див. 3.4.

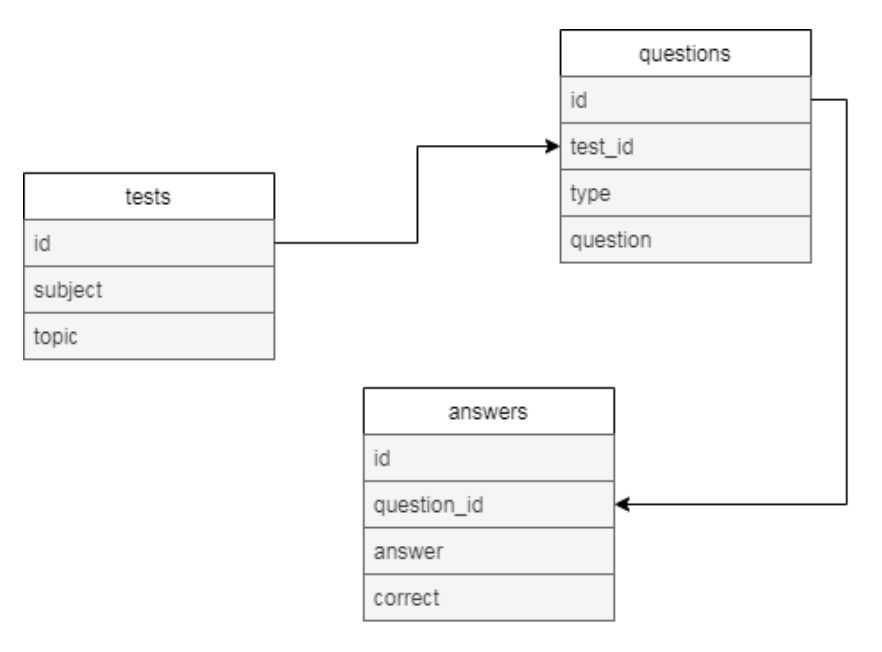

Рисунок 3.3 – Схема бази даних

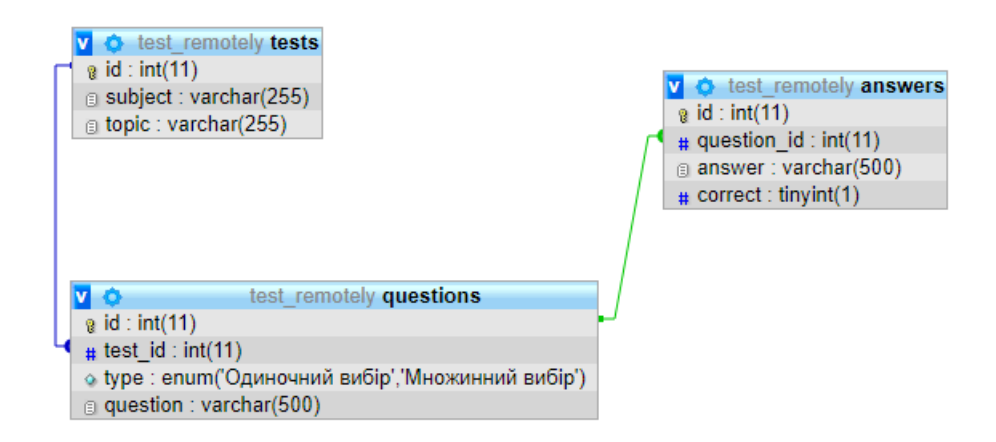

Рисунок 3.4 – Структура бази даних в MySQL

Таблиця «tests» (табл. 3.1) зберігає інформацію про предмети та теми тесту зі сторінки «Додати тест».

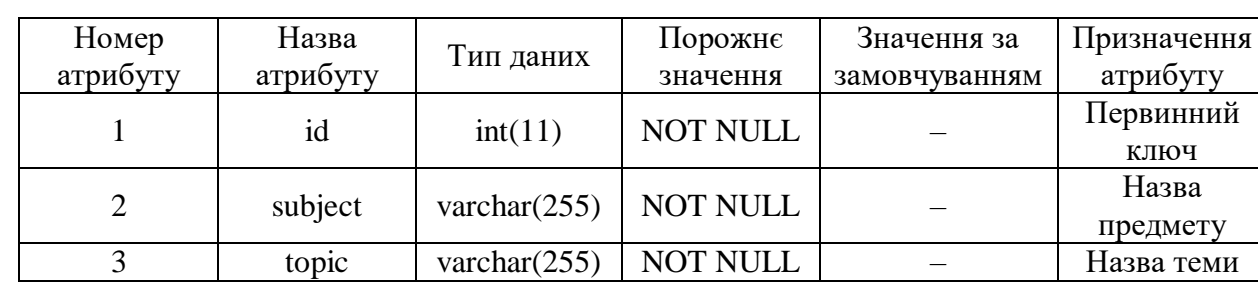

Таблиця 3.1 – Структура таблиці «tests»

Таблиця «questions» (табл. 3.2) зберігає зі сторінки «Додати питання» всі додані питання з обраним типом питання: одиничним чи множинним.

| Номер          | Назва    | Тип даних        | Порожнє     | Значення за   | Призначення |
|----------------|----------|------------------|-------------|---------------|-------------|
| атрибуту       | атрибуту |                  | значення    | замовчуванням | атрибуту    |
|                | id       | int(11)          | <b>NOT</b>  |               | Первинний   |
|                |          |                  | <b>NULL</b> |               | ключ        |
| $\overline{2}$ | test_id  | int(11)          | <b>NOT</b>  |               | Зовнішній   |
|                |          |                  | <b>NULL</b> |               | ключ        |
| 3              | type     | enum('Одиночний  |             |               |             |
|                |          | вибір',          | <b>NOT</b>  |               | Тип питання |
|                |          | <b>Множинний</b> | <b>NULL</b> |               |             |
|                |          | вибір')          |             |               |             |
| 4              | question | varchar $(500)$  | <b>NOT</b>  |               | Питання     |
|                |          |                  | <b>NULL</b> |               |             |

Таблиця 3.2 – Структура таблиці «questions»

Таблиця «answers» (табл. 3.3) наповнюватиметься всіма відповідями, які будуть додавати зі сторінки «Список відповідей». Також, якщо користувач буде змінювати чи видаляти вже створену відповідь, то ці зміни будуть відображатися й в таблиці бази даних.

Таблиця 3.3 – Структура таблиці «answers»

| Номер          | Назва       |                 | Порожне         | Значення за   | Призначення  |
|----------------|-------------|-----------------|-----------------|---------------|--------------|
| атрибуту       | атрибуту    | Тип даних       | значення        | замовчуванням | атрибуту     |
|                | id          | int(11)         | <b>NOT NULL</b> |               | Первинний    |
|                |             |                 |                 |               | ключ         |
| $\overline{2}$ | question_id | int(11)         | <b>NOT NULL</b> |               | Зовнішній    |
|                |             |                 |                 |               | ключ         |
| 3              | answer      | varchar $(500)$ | <b>NOT NULL</b> |               | Відповіді    |
| $\overline{4}$ | correct     | tiny(1)         | <b>NOT NULL</b> |               | Визначається |
|                |             |                 |                 |               | правильна,   |
|                |             |                 |                 |               | неправильна  |
|                |             |                 |                 |               | В1ДПОВ1ДЬ    |

# <span id="page-22-0"></span>4. РЕАЛІЗАЦІЯ ПРОТОТИПУ МОДУЛЯ ОЦІНКИ ЗНАНЬ

Прототип модуля оцінки знань створений за допомогою веб-технологій, тому він буде працювати в будь-якому браузері. Відповідно вимогам до модуля всі сторінки коректно відображаються у браузері.

<span id="page-22-1"></span>4.1. Інсталяція та системні вимоги

Підкреслимо ще раз, що прототип модуля був створений з використанням веб-технологій та працює у браузерах. Тому для роботи з ним не потрібно його встановлювати на ПК. Та все ж таки знадобиться веб-браузер та стабільний доступ до інтернету.

# <span id="page-22-2"></span>4.2. Інструкції щодо використання прототипу

При відкритті прототипу модуля оцінки знань «TestModule» користувач одразу потрапляє на головну (інформаційну) сторінку (рис. 4.1). На ній він може ознайомитися з описом даного сервісу. Для створення тесту йому необхідно натиснути на кнопку «Додати тест». Код сторінки у додатку Г.

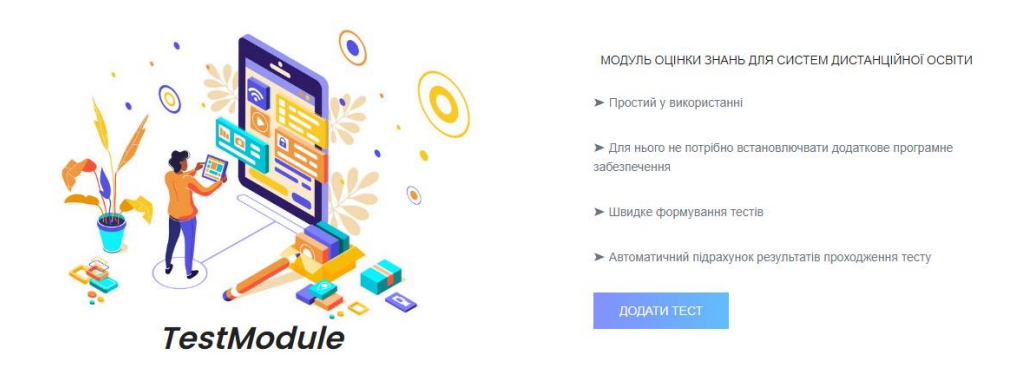

Рисунок 4.1 – Головна сторінка прототипу

Натиснувши на головній сторінці кнопку «Додати тест», користувач потрапить на сторінку «Додати тест» (рис. 4.2).

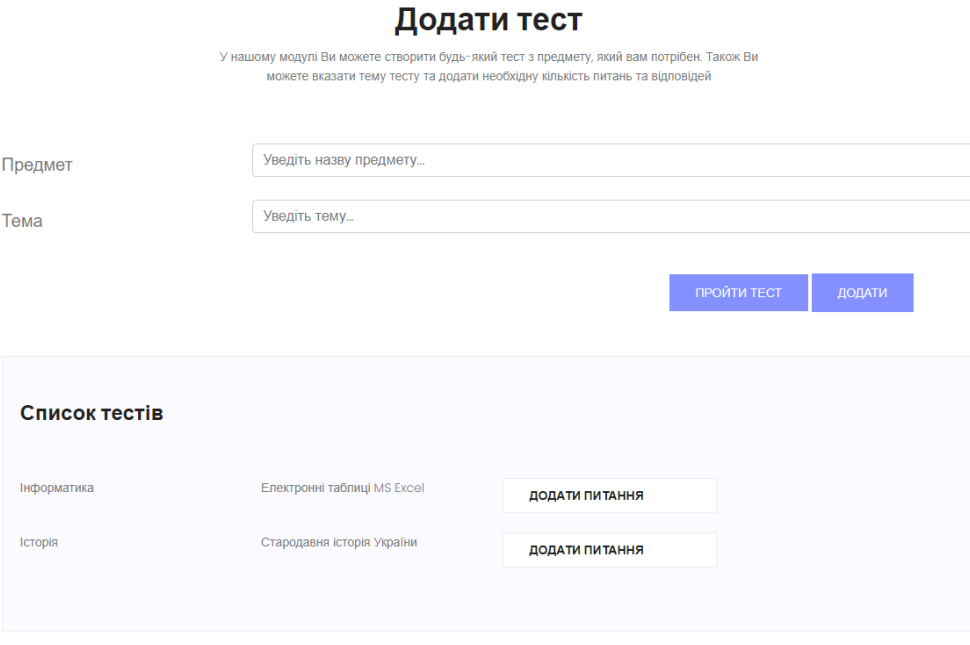

Рисунок 4.2 – Сторінка «Додати тест»

Для того, щоб створити власний тест, користувач повинен записати в поля «Предмет» – назву предмета, «Тема» – тему тесту. Після чого, необхідно натиснути на кнопку «Додати» і створений тест відобразитеся в списку тестів.

Для додавання питання серед списку тестів потрібно знайти необхідний та біля нього натиснути на кнопку «Додати питання», після чого користувач потрапляє на сторінку зі списком питань. Код сторінки «Додати питання» у додатку Д.

На сторінці, яка відкрилась користувачу (рис. 4.3) необхідно вказати тип питання та написати власне саме питання. Після заповнення цих полів потрібно натиснути на кнопку «Додати питання» сторінка оновиться і в списку питань з'явиться новостворене питання.

#### Додати питання

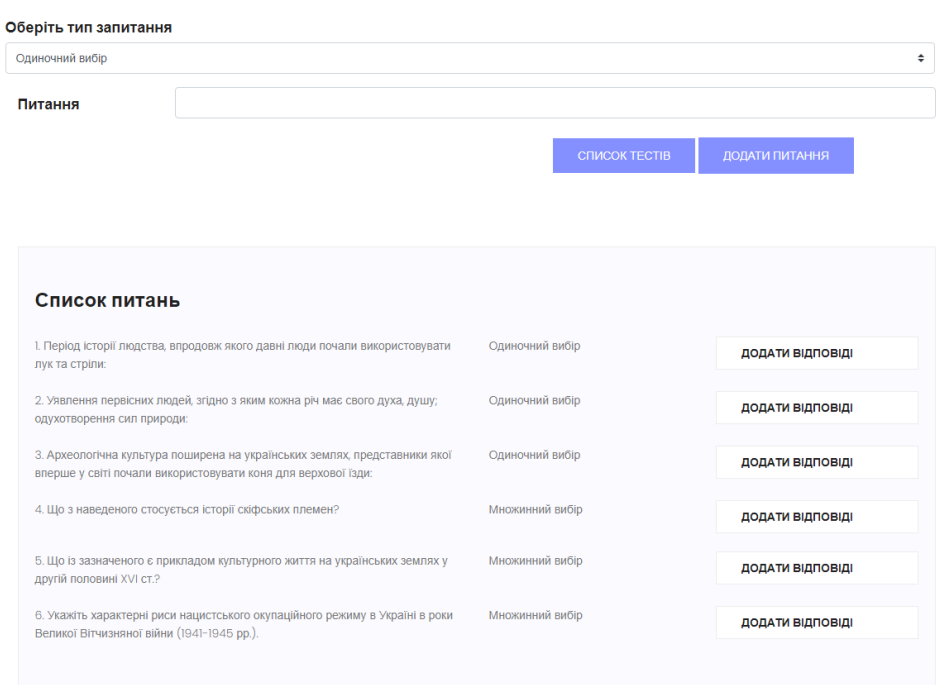

Рисунок 4.3 – Сторінка «Додати питання»

Також на сторінці «Додати питання» передбачені, ще деякі кнопки. Одна – це кнопка «Список тестів», при її натисканні відбудеться перехід на попередню сторінку «Додати тест». Друга – «Додати відповіді», яка слугує переходом на сторінку «Список відповідей». Код сторінки «Додати питання» у додатку Е.

Перейшовши на сторінку «Список відповідей» (рис. 4.4) користувач побачить блок в якому будуть відображатися створені ним відповіді та дві кнопки: «Повернутися до списку тестів» та «Додати». Кнопка «Повернутися до списку тестів» виконує перехід на сторінку «Додати тест». А кнопка «Додати» – на нову сторінку «Додання відповідь» (рис. 4.5). Код сторінки «Список відповідей» у додатку Ж.

#### Список відповідей

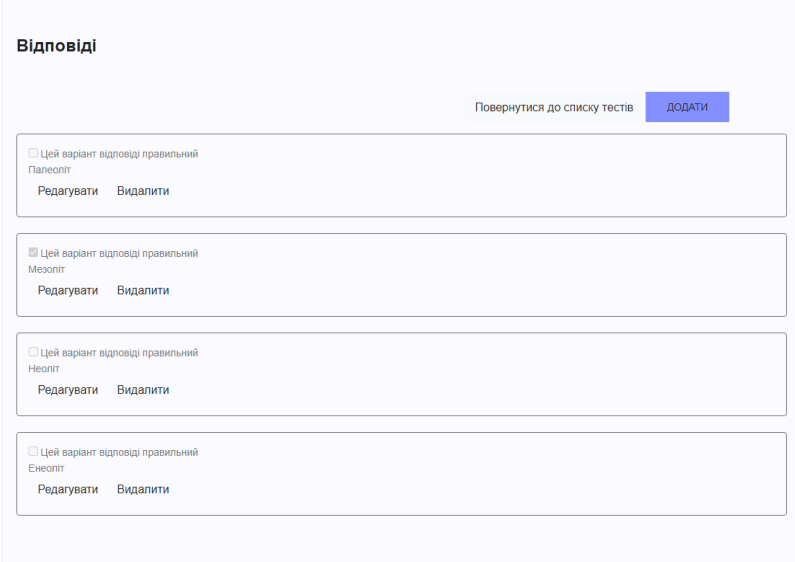

Рисунок 4.4 – Сторінка «Список відповідей»

На цій сторінці ще передбачені дві кнопки, але щоб ними скористатися необхідно створити хоч одну відповідь. Після того, як відобразиться створена відповідь, користувачу будуть доступні функції редагування та видалення відповіді, назви кнопок відповідні. Кнопка «Редагувати» (рис. 4.6) виконує перехід на сторінку, де буде доступне редагування вже створеної відповіді. Код сторінки для додавання, редагування, видалення відповіді у додатку К.

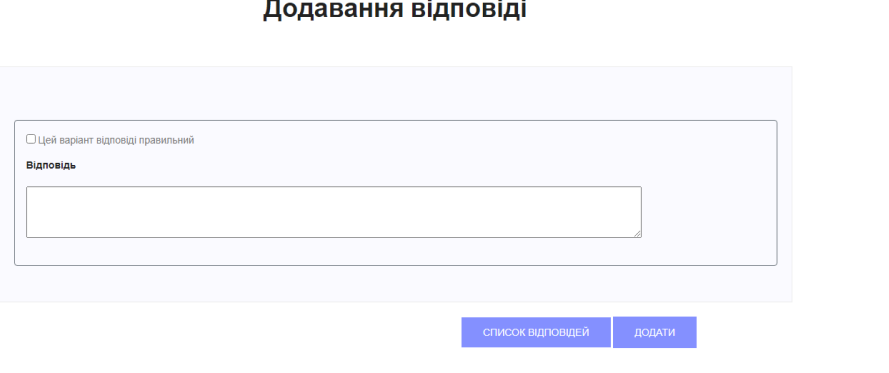

Рисунок 4.5 – Сторінка «Додавання відповідь»

#### Редагування відповіді

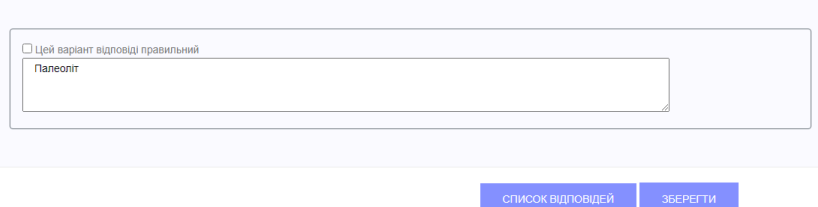

Рисунок 4.6 – Сторінка «Редагування відповідь»

Щоб пройти тест на сторінці «Додати тест» є відповідна кнопка, яка слугує переходом на сторінку «Проходження тесту» (рис. 4.7). Коли користувачу відкриється сторінка, він повинен обрати предмет з якого йому потрібно пройти тест. Після вибору відкриваються питання з варіантами відповідей (рис. 4.8). Коли тест завершено користувач має натиснути на кнопку «Результат» і на сторінці з'явиться інформація про кількість питань у тесті та кількість правильних відповідей (рис. 4.9). Код сторінки «Проходження тесту у додатку Л.

## Проходження тесту

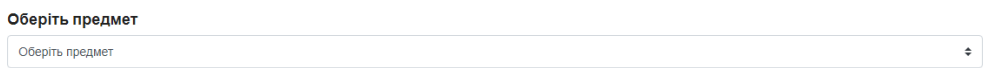

## Рисунок 4.7 – Сторінка «Проходження тесту»

# Проходження тесту

#### Оберіть предмет Оберіть предмет

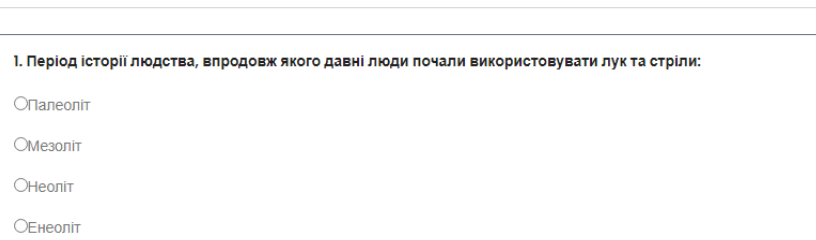

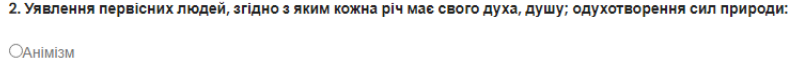

Офетишизм

Омагія

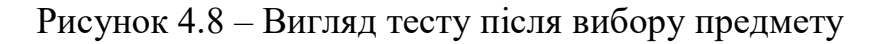

# Проходження тесту

Оберіть предмет

Оберіть предмет

Всього питань: 6

Правильних відповідей: 4

Рисунок 4.9 – Інформація про результати

 $\div$ 

 $\div$ 

## ВИСНОВКИ

<span id="page-28-0"></span>В результаті виконання кваліфікаційної роботи було розглянуто системи дистанційного навчання та сервіси для створення та проведення онлайнтестування, які можуть використовуватися для цих систем. Так як, Україна та увесь світ знаходяться в карантинних умовах, створення такого модуля для оцінки знань є актуальним, бо більшість сервісів онлайн-тестування по вимогам не підходять для систем дистанційного навчання чи є навіть платними. А з тим, що під час карантину навчальні заклади часто закриваються та переходять на дистанційний режим, і щоб не переривати навчання використовують поширені у світі системи дистанційного навчання. Тому системи потребують розвитку.

Виходячи з цього, було вирішено розробити прототип модуля оцінки знань, який можна інтегрувати в систему дистанційного навчання, та використовувати як не окремий сервіс, а внутрішній модуль оцінки знань в системі. Так як, це лише прототип, то його можна інтегрувати у будь-яку існуючу систему дистанційного навчання.

У першому розділі було проведено порівняльний аналіз систем дистанційного навчання та існуючих рішень, було проведено характеристику систем дистанційного навчання та проаналізовано існуючі рішення. При аналізі вже існуючих рішень стало зрозуміло, що не кожен сервіс може підійти для тієї чи іншої системи дистанційного навчання, так як більшість таких сайтів є платними, або мають додаткові функції, які необхідно купувати. А створюваний прототип модуля оцінки знань можна в майбутньому інтегрувати у будь-яку систему.

Наступним кроком було визначено та сформовано вимоги до модуля оцінки знань, а саме до його дизайну, функціоналу та наповненню. Також було сплановано вимоги до бази даних, яка знаходиться на сервері MySQL.

У третьому розділі визначено та описано структуру модуля оцінки знань. Модуль складається з шести сторінок. Обґрунтовано вибір архітектури для створюваного модуля та технології розробки для його реалізації. Технології для реалізації прототипу було обрано з урахування поточних тенденцій веб-розробки. Для роботи функціональних частин модуля оцінки знань було побудовано базу даних прототипу. Перед початком створення БД було спроектовано та описано її структуру, склад та призначення таблиць. База даних модуля має три таблиці, для зберігання даних про предмети, теми, питання та відповіді.

Завершальним етапом було описано особливості інсталяції та системних вимог до модуля, розроблено та описано інструкції користувача, щодо використання прототипу модуля оцінки знань.

Як результат маємо працездатний прототип модуля оцінки знань, що у подальшому може бути інтегрований у системи дистанційного навчання на базі технології SQL. Так як, створений модуль є лише прототипом, у ньому можуть бути наступні напрямки вдосконалення:

додати інші типи питань;

вибір тесту виконувати не тільки за предметом, а й за темою;

можливість встановлювати кількість балів за правильну відповідь;

можливість встановлення часу на проходження тесту;

можливість збереження результатів тесту.

 Таким чином мету кваліфікаційної роботи можна вважати досягнутою, так як завдання, які були поставлені перед її початком – повністю виконані, а саме:

проведено порівняльний аналізу існуючих програмних рішень;

 визначено вимоги до модуля оцінки знань та структуру бази даних, відповідного модуля з можливістю інтеграції в діючі системи;

 виконано обґрунтування вибору технологій реалізації модуля оцінки знань;

 розроблено прототип модуля оцінки знань та інструкції користувача по використанню модуля.

## СПИСОК ВИКОРИСТАНИХ ДЖЕРЕЛ

<span id="page-31-0"></span>1. Початок роботи простий. Moodle. URL: <https://moodle.org/?lang=uk> (дата звернення: 18.05.2021).

2. Google Класс. Google. URL: <https://classroom.google.com/u/0/h> (дата звернення: 18.05.2021).

3. Microsoft Teams. Microsoft. URL: [https://www.microsoft.com/uk](https://www.microsoft.com/uk-ua/microsoft-teams/free)[ua/microsoft-teams/free](https://www.microsoft.com/uk-ua/microsoft-teams/free) (дата звернення: 18.05.2021).

4. Что такое LearningApps.org?. LearningApps. URL: <https://learningapps.org/about.php> (дата звернення: 20.05.2021).

5. Конструктор кроссвордов. OnlineTestPad. URL: <https://onlinetestpad.com/> (дата звернення: 20.05.2021).

6. The 100% engagement platform. Quizizz. URL: <https://quizizz.com/> (дата звернення: 20.05.2021).

7. The Best Quiz Maker for Business & Education. ClassMarker Pty Ltd. URL: <https://www.classmarker.com/> (дата звернення: 20.05.2021).

8. Why you should use EasyTestMaker!. EasyTestMaker. URL: <https://www.easytestmaker.com/> (дата звернення: 20.05.2021).

9. Архитектура программного обеспечения. Studref. URL: [https://studref.com/320287/informatika/arhitektura\\_programmnogo\\_obespecheniy](https://studref.com/320287/informatika/arhitektura_programmnogo_obespecheniya) [a](https://studref.com/320287/informatika/arhitektura_programmnogo_obespecheniya) (дата звернення: 20.05.2021).

10. Поняття клієнт серверної технології. Що таке технологія клієнтсервер. Passportbdd. URL: [https://passportbdd.ru/uk/rabota-v-internete/ponyatie](https://passportbdd.ru/uk/rabota-v-internete/ponyatie-klient-servernoi-tehnologii-chto-takoe-tehnologiya-klient-server/)[klient-servernoi-tehnologii-chto-takoe-tehnologiya-klient-server/](https://passportbdd.ru/uk/rabota-v-internete/ponyatie-klient-servernoi-tehnologii-chto-takoe-tehnologiya-klient-server/) (дата звернення: 20.05.2021).

11. Базові поняття і терміни веб-технологій. А.В.Кільченко, О.І.Поповський, О.В.Тебенко, О.В.Тебенко, Н.М.Матросова. Упорядник: Кільченко А.В. – К.: ІІТЗН НАПН України, 2014. (дата звернення: 20.05.2021).

12. HTML Introduction. W3schools. URL: [https://www.w3schools.com/html/html\\_intro.asp](https://www.w3schools.com/html/html_intro.asp) (дата звернення: 21.05.2021).

13. Лекція 3. Основні поняття мови HTML та структура документів. [Вивчаємо WEB-дизайн дистанційно.](https://sites.google.com/site/vivcaemowebdizajndistancijno/) URL: [https://sites.google.com/site/vivcaemowebdizajndistancijno/html/lekcia-3-osnovni](https://sites.google.com/site/vivcaemowebdizajndistancijno/html/lekcia-3-osnovni-ponatta-movi-html-ta-struktura-dokumentiv)[ponatta-movi-html-ta-struktura-dokumentiv](https://sites.google.com/site/vivcaemowebdizajndistancijno/html/lekcia-3-osnovni-ponatta-movi-html-ta-struktura-dokumentiv) (дата звернення: 21.05.2021).

14. CSS: Cascading Style Sheets. MDN Web Docs. URL: <https://developer.mozilla.org/en-US/docs/Web/CSS> (дата звернення: 21.05.2021).

15. Bootstrap. Whatis. TechTarget Contributor. URL: <https://whatis.techtarget.com/definition/bootstrap> (дата звернення: 21.05.2021).

16. An Introduction to JavaScript. Javascript.info. URL: <https://javascript.info/intro> (дата звернення: 21.05.2021).

17. PHP Tutorial. W3schools. URL: <https://www.w3schools.com/php/DEFAULT.asp> (дата звернення: 21.05.2021).

18. Программная среда для веб-разработки. OSPanel.io. URL: <https://ospanel.io/> (дата звернення: 23.05.2021).

19. SQL-Урок 1. Мова SQL. Основні поняття. Moonexcel. URL: [http://moonexcel.com.ua/уроки-sql1-мова-основні-поняття\\_ua](http://moonexcel.com.ua/уроки-sql1-мова-основні-поняття_ua) (дата звернення: 23.05.2021).

# <span id="page-33-0"></span>ДОДАТКИ

# ДОДАТОК А *(обов'язковий)*

## **SUMMARY**

Korobko A.V. Determining the configuration and development of a prototype of the knowledge assessment module for the distance learning system. - Bachelor's qualification work. Sumy State University, Sumy, 2021

The systems of distance learning are investigated in the work, the comparative analysis of the existing decisions is executed. The basic requirements to the knowledge assessment module and database are formed. The choice of the "clientserver" architecture is substantiated and the technologies for the implementation of the prototype are selected. The structure for the knowledge assessment module and database is defined. User instructions for using the prototype of the knowledge assessment module for distance learning systems have been developed.

Keywords: prototype of knowledge assessment module, distance learning systems, automation, web browser, implementation technologies, database.

#### АНОТАЦІЯ

Коробко А.В. Визначення конфігурації та розробка прототипу модуля оцінки знань для систем дистанційного навчання. – Кваліфікаційна робота бакалавра. Сумський державний університет, Суми, 2021 р.

В роботі досліджено системи дистанційного навчання, виконано порівняльний аналіз існуючих рішень. Сформовано основні вимоги до модуля оцінки знань та бази даних. Обґрунтовано вибір архітектури «клієнт-сервер» та обрано технології для реалізації прототипу. Визначено структуру для модуля оцінки знань та бази даних. Розроблено інструкції користувача, щодо використання прототипу модуля оцінки знань для систем дистанційного навчання.

Ключові слова: прототип модуля оцінки знань, системи дистанційного навчання, автоматизація, веб-браузер, технології реалізації, база даних.

# ДОДАТОК Б

# *(інформаційний)*

```
Лістинг Б.1 – Код для створення бази даних
```
CREATE DATABASE test remotely;

```
Лістинг Б.2 – Код для створення таблиці «tests»
CREATE TABLE `tests` (
  `id` int(11) NOT NULL AUTO INCREMENT,
   `subject` varchar(255) NOT NULL,
   `topic` varchar(255) NOT NULL,
PRIMARY KEY (`id`)
) ENGINE=InnoDB DEFAULT CHARSET=utf8;
```

```
Лістинг Б.3 – Код для створення таблиці «questions»
CREATE TABLE `questions` (
  `id` int(11) NOT NULL AUTO INCREMENT,
  `test id` int(11) NOT NULL,
   `type` ENUM('Одиночний вибір','Множинний вибір'),
   `question` varchar(500) NOT NULL,
PRIMARY KEY (`id`),
KEY `test id` (`test id`)
) ENGINE=InnoDB DEFAULT CHARSET=utf8;
```

```
Лістинг Б.4 – Код для створення таблиці «answers»
CREATE TABLE `answers` (
  `id` int(11) NOT NULL AUTO INCREMENT,
  `question id` int(11) NOT NULL,
  `answer` varchar(500) NOT NULL,
   `correct` TINYINT(1) NOT NULL DEFAULT '0',
PRIMARY KEY (`id`),
KEY `question id` (`question id`)
) ENGINE=InnoDB DEFAULT CHARSET=utf8;
```
# ДОДАТОК В

# *(інформаційний)*

Лістинг В.1 – Код з файлу «config.php» (призначений для підключення до бази даних)

<?php

```
$host = "localhost"; 
$user = "root"; 
$password = ""; 
$dbname = "test_remotely";
```
# ДОДАТОК Г

# *(інформаційний)*

```
Лістинг Г.1 – Код з файлу «index.html» (Головна сторінка)
```

```
<!DOCTYPE html>
<html><head>
<meta name="viewport" content="width=device-width, initial-
scale=1, shrink-to-fit=no">
<link rel="shortcut icon" href="img/st.png">
<meta charset="UTF-8">
<title>TestModule</title>
\langlelink
href="https://fonts.googleapis.com/css?family=Poppins:100,200,40
0,300,500,600,700" rel="stylesheet">
<link rel="stylesheet" 
href="https://maxcdn.bootstrapcdn.com/bootstrap/4.0.0/css/bootst
rap.min.css" integrity="sha384-
Gn5384xqQ1aoWXA+058RXPxPg6fy4IWvTNh0E263XmFcJlSAwiGgFAW/dAiS6JXm
" crossorigin="anonymous"> 
<link rel="stylesheet" href="css/main.css">
</head>
<body>
<section class="about-banner">
    <div class="container">
         <div class="row d-flex align-items-center justify-
content-center">
         <div class="col-lg-12">Прототип модуля оцінки знань для 
систем дистанційної освіти</div>
         \langlediv></div>
</section>
<section class="home-about-area section-gap">
    <div class="container">
```
## Продовження додатку Г

<div class="row align-items-center justify-content-between"> <div class="col-lg-6 col-md-6 home-about-left"> <img class="img-fluid" src="img/testing.jpg" alt=""> <h1 class="text-center font-italic">TestModule</h1> </div> <div class="col-lg-5 col-md-6 home-about-right"> <h6 class="text-center">Модуль оцінки знань для систем дистанційної освіти</h6> <p class="text-secondary"> &#10148; Простий у використанні</p> <p class="text-secondary"> &#10148; Для нього не потрібно встановлючвати додаткове програмне забезпечення</p> <p class="text-secondary"> &#10148; Швидке формування

тестів</p>

<p class="text-secondary">  $\&\#10148$ ; Автоматичний підрахунок результатів проходження тесту</p>

<a href="tests.php" class="primary-btn textuppercase">Додати тест</a>

 $\langle$  div $\rangle$ 

</div>

 $\langle$ div $\rangle$ 

</section>

<script src="https://code.jquery.com/jquery-3.2.1.slim.min.js" integrity="sha384-

KJ3o2DKtIkvYIK3UENzmM7KCkRr/rE9/Qpg6aAZGJwFDMVNA/GpGFF93hXpG5KkN " crossorigin="anonymous"></script>

<script

src="https://cdnjs.cloudflare.com/ajax/libs/popper.js/1.12.9/umd /popper.min.js" integrity="sha384-

ApNbgh9B+Y1QKtv3Rn7W3mgPxhU9K/ScQsAP7hUibX39j7fakFPskvXusvfa0b4Q

" crossorigin="anonymous"></script>

39

# Продовження додатку Г

```
<script
```

```
src="https://maxcdn.bootstrapcdn.com/bootstrap/4.0.0/js/bootstra
p.min.js" integrity="sha384-
JZR6Spejh4U02d8jOt6vLEHfe/JQGiRRSQQxSfFWpi1MquVdAyjUar5+76PVCmYl
" crossorigin="anonymous"></script>
```

```
<script src="js/main.js"></script>
</body>
</html>
```
# ДОДАТОК Д

# *(інформаційний)*

```
Лістинг Д.1 – Код з файлу «tests.php» (Сторінка «Додати тест»)
```

```
<!DOCTYPE html>
<html><head>
<meta name="viewport" content="width=device-width, initial-
scale=1, shrink-to-fit=no">
<link rel="shortcut icon" href="img/st.png">
<meta charset="UTF-8">
<title>TestModule</title>
\langlelink
href="https://fonts.googleapis.com/css?family=Poppins:100,200,40
0,300,500,600,700" rel="stylesheet">
<link rel="stylesheet" 
href="https://maxcdn.bootstrapcdn.com/bootstrap/4.0.0/css/bootst
rap.min.css" integrity="sha384-
Gn5384xqQ1aoWXA+058RXPxPg6fy4IWvTNh0E263XmFcJlSAwiGgFAW/dAiS6JXm
" crossorigin="anonymous"> 
<link rel="stylesheet" href="css/main.css">
</head>
<body>
<section class="about-banner">
    <div class="container">
         <div class="row d-flex align-items-center justify-
content-center">
         <div class="col-lg-12">Прототип модуля оцінки знань для 
систем дистанційної освіти</div>
         \langle div>
         \langlediv\rangle</section>
<section class="home-about-area section-gap">
    <div class="container">
```
# Продовження додатку Д

<div class="row d-flex justify-content-center"> <div class="menu-content col-lg-7"> <div class="title text-center"> <h1 class="mb-10">Додати тест</h1> <p>У нашому модулі Ви можете створити будь-який тест з предмету, який вам потрібен. Також Ви можете вказати тему тесту та додати необхідну кількість питань та відповідей</p>  $\langle$ /div $\rangle$ </div>  $\langle$  div> <form action="" method="POST" style="margin-top: 50px;"> <div class="form-group row"> label class="col-sm-3 col-form-label col-form-labellg">Предмет</label> <div class="col-9"> <input type="text" class="form-control" name="subject" placeholder="Уведіть назву предмету...">  $\langle$ /div>  $\langle$  div> <div class="form-group row"> <label class="col-3 col-form-label col-form-labellg">Тема</label> <div class="col-9"> <input type="text" class="form-control" name="topic" placeholder="Уведіть тему...">  $\langle$ /div $\rangle$  $\langle$ div $\rangle$ <div class="form-group row"> <div class="offset-8 col-5" style="margin-top: 20px"> <a href="pass\_test.php" class="primary-btn textuppercase">Пройти тест</a> <button type="submit" class="primary-btn textuppercase">Додати</button>

```
\langle div>
     </div>
</form>
<div class="comments-area">
     <div class="comment-list">
          <div class="single-comment justify-content-between d-
flex">
          <h3 class="mb-30">Список тестів</h3>
          \langlediv>
     \langle div>
     <div class="row">
          <div class="col-lg-12">
<?php
     require_once('config.php');
     $mysqli = new mysqli($host, $user, $password, $dbname);
     /* проверка соединения */
     if ($mysqli->connect_errno) {
     printf("Не удалось подключиться: %s\n", $mysqli-
>connect_error);
      exit();
     }
     if($_POST)
     {
     foreach ($ POST as $rowname \Rightarrow $rowvalue){
     $rowvalue = $mysqli->real_escape_string($rowvalue);
     $row[$count] = $rowname;$value[$count] = "'" . $rowvalue . "'";
     $count++;
     }
     $row = impulse(','', $row);$value = implode(',', $value);
     $query = "INSERT INTO tests ($row) VALUES($value)";
```
# Продовження додатку Д

```
$mysqli->query($query);}
    $query = "SELECT * FROM tests";
    $results = $mysqli->query($query);
    if($results)
    while(\text{row} = \text{S}results->fetch assoc()) {
    print '<div class="row">';
    print '<div class="col-3">'.$row['subject'].'</div>';
    print '<div class="col-3">'.$row['topic'].'</div>';
    print '<div class="col-3"><a 
href="questions.php?test_id='.$row['id'].'" class="btn-reply 
text-uppercase">Додати питання</a></div>';
    print '</div><br>';}?>
                   \langlediv\rangle\langle div>
         \langle div>
    </div>
</section>
<script src="https://code.jquery.com/jquery-3.2.1.slim.min.js" 
integrity="sha384-
KJ3o2DKtIkvYIK3UENzmM7KCkRr/rE9/Qpg6aAZGJwFDMVNA/GpGFF93hXpG5KkN
" crossorigin="anonymous"></script>
<script src="https://cdnjs.cloudflare.com/ajax/libs/popper.js/1.
12.9/umd/popper.min.js" integrity="sha384-
ApNbgh9B+Y1QKtv3Rn7W3mgPxhU9K/ScQsAP7hUibX39j7fakFPskvXusvfa0b4Q
" crossorigin="anonymous"></script>
<script 
src="https://maxcdn.bootstrapcdn.com/bootstrap/4.0.0/js/bootstra
p.min.js" integrity="sha384-
JZR6Spejh4U02d8jOt6vLEHfe/JQGiRRSQQxSfFWpi1MquVdAyjUar5+76PVCmYl
" crossorigin="anonymous"></script>
    <script src="js/main.js"></script>
    </body>
    \langle/html>
```
# ДОДАТОК Е

# *(інформаційний)*

```
Лістинг Е.1 – Код з файлу «questions.php» (Сторінка «Додати питання»)
<!DOCTYPE html>
<html><head>
<meta name="viewport" content="width=device-width, initial-
scale=1, shrink-to-fit=no">
<link rel="shortcut icon" href="img/st.png">
<meta charset="UTF-8">
<title>TestModule</title>
\langlelink
href="https://fonts.googleapis.com/css?family=Poppins:100,200,40
0,300,500,600,700" rel="stylesheet">
<link rel="stylesheet" 
href="https://maxcdn.bootstrapcdn.com/bootstrap/4.0.0/css/bootst
rap.min.css" integrity="sha384-
Gn5384xqQ1aoWXA+058RXPxPg6fy4IWvTNh0E263XmFcJlSAwiGgFAW/dAiS6JXm
" crossorigin="anonymous"> 
<link rel="stylesheet" href="css/main.css">
</head>
<body>
<section class="about-banner">
    <div class="container">
         <div class="row d-flex align-items-center justify-
content-center">
              <div class="col-lg-12">Прототип модуля оцінки знань 
для систем дистанційної освіти</div>
         \langlediv></div>
</section>
<section class="home-about-area section-gap">
    <div class="container">
```
## Продовження додатку Е

```
div class="row d-flex justify-content-center">
              div class="menu-content col-lg-7">
                   <div class="title text-center">
                   <h1 class="mb-10">Додати питання</h1>
                   \langle div\rangle\langlediv\rangle</div> 
     <form action="" method="POST" style="margin-top: 50px;">
          input type="hidden" name="test_id" value="<?php print 
$_GET['test_id']; ?>">
         <div class="form-group row">
         <label><h4 class="pt-30">Оберіть тип
запитання</h4></label> 
         <select class="custom-select mr-sm-3" name="type">
              <option value="Одиночний вибір" selected>Одиночний 
вибір</option>
              <option value="Множинний вибір">Множинний 
вибір</option>
         </select>
     </div>
     <div class="form-group row">
         <label class="col-2 col-form-label h4">Питання</label>
              <div class="col-10">
         <input type="text" class="form-control" 
name="question">
              \langlediv>\langle/div\rangle<div class="form-group">
              <div class="offset-7" style="margin-top: 20px">
              <a href="tests.php" class="primary-btn text-
uppercase">Список тестів</a>
              <button type="submit" class="primary-btn text-
uppercase">Додати питання</button>
```
# Продовження додатку Е

```
\langle/div\rangle</div>
          \langle b r \ranglediv class="comments-area">
          <div class="comment-list">
               <div class="single-comment justify-content-between 
d-flex">
               <h3 class="mb-30">Список питань</h3>
               \langlediv\rangle<?php
          require_once('config.php');
          $mysqli = new mysqli($host, $user, $password, $dbname);
          /* проверка соединения */
          if ($mysqli->connect_errno) {
          printf("Не удалось подключиться: %s\n", $mysqli-
>connect error);
          exit();
          }
          if($_POST)
          {
          foreach ($_POST as $rowname => $rowvalue)
          {
          $rowvalue = $mysqli->real_escape_string($rowvalue);
          $row[$count] = $rowname;
          $value[$count] = "'" . $rowvalue . "'";
          $count++;
          }
          $row = impulse(','', $row);$value = implode(',', $value);
          $query = "INSERT INTO questions ($row) VALUES($value)";
          $mysqli->query($query);
          }
```
# Продовження додатку Е

```
$test_id = $ GET['test_id'];\text{Squery} = \text{VSELECT} * \text{FROM questions WHERE test} \text{id} = \text{Stest} \text{id}$results = $mysqli->query($query);
     if($results)
    while(\text{row} = \text{S}results->fetch assoc()) {
    print '<div class="row">';
    print '<div class="col-6">'.$row['question'].'</div>';
    print '<div class="col-3">'.$row['type'].'</div>';
    print '<div class="col-3"><a 
href="answers.php?question_id='.$row['id'].'" class="btn-reply
text-uppercase">Додати відповіді</a></div>';
    print '</div><br>';
     }?> 
                    </div>
               \langlediv\rangle\langle/form\rangle\langle/div\rangle</section>
<script src="https://code.jquery.com/jquery-3.2.1.slim.min.js" 
integrity="sha384-
KJ3o2DKtIkvYIK3UENzmM7KCkRr/rE9/Qpg6aAZGJwFDMVNA/GpGFF93hXpG5KkN
" crossorigin="anonymous"></script>
<script src="https://cdnjs.cloudflare.com/ajax/libs/popper.js/1.
12.9/umd/popper.min.js" integrity="sha384-
ApNbgh9B+Y1QKtv3Rn7W3mgPxhU9K/ScQsAP7hUibX39j7fakFPskvXusvfa0b4Q
" crossorigin="anonymous"></script>
<script src="https://maxcdn.bootstrapcdn.com/bootstrap/4.0.0/js/
bootstrap.min.js" integrity="sha384-
JZR6Spejh4U02d8jOt6vLEHfe/JQGiRRSQQxSfFWpi1MquVdAyjUar5+76PVCmYl
" crossorigin="anonymous"></script>
<script src="js/main.js"></script>
    </body>
     \langle/html>
```
# ДОДАТОК Ж

# (інформаційний)

```
Лістинг Ж.1 – Код з файлу «answers.php» (Сторінка «Список 
відповідей»)
<!DOCTYPE html>
<html><head>
<meta name="viewport" content="width=device-width, initial-
scale=1, shrink-to-fit=no">
<link rel="shortcut icon" href="img/st.png">
<meta charset="UTF-8">
<title>TestModule</title>
\langlelink
href="https://fonts.googleapis.com/css?family=Poppins:100,200,40
0,300,500,600,700" rel="stylesheet">
<link rel="stylesheet" 
href="https://maxcdn.bootstrapcdn.com/bootstrap/4.0.0/css/bootst
rap.min.css" integrity="sha384-
Gn5384xqQ1aoWXA+058RXPxPg6fy4IWvTNh0E263XmFcJlSAwiGgFAW/dAiS6JXm
" crossorigin="anonymous"> 
<link rel="stylesheet" href="css/main.css">
</head>
<body>
<section class="about-banner">
    <div class="container">
         <div class="row d-flex align-items-center justify-
content-center">
             <div class="col-lg-12">Прототип модуля оцінки знань 
для систем дистанційної освіти</div>
         \langlediv>
    \langle div>
</section>
<section class="home-about-area section-gap">
         <div class="container">
```
# Продовження додатку Ж

```
<div class="row d-flex justify-content-center">
          <div class="menu-content col-lg-7">
               <div class="title text-center">
               <h1 class="mb-10">Список відповідей</h1>
               \langle div\rangle\langle div\rangle</div> 
     <form action="" method="POST" style="margin-top: 50px;">
          <input type="hidden" name="question_id" value="<?php 
print $ GET['question id']; ?>">
          <div class="comments-area">
               <div class="comment-list">
                    <div class="single-comment justify-content-
between d-flex">
                    <h3 class="mb-30">Відповіді</h3>
                    \langle div>
     <div class="form-group">
          <div class="offset-7" style="margin-top: 20px">
          <a href="tests.php" class="btn btn-light">Повернутися до 
списку тестів</a>
          <a href="answer-action.php?action=new&question_id=<?php 
print $ GET['question id']; ?>" class="primary-btn text-
uppercase">Додати</a>
          \langlediv\rangle\langle div>
     <?php
     require_once('config.php');
     $mysqli = new mysqli($host, $user, $password, $dbname); 
     /* проверка соединения */
     if ($mysqli->connect_errno) {
     printf("Не удалось подключиться: %s\n", $mysqli-
>connect_error);
     exit();
```

```
}
    $question id = $ GET['question id'];
    $query = "SELECT * FROM answers WHERE question_id = 
$question_id";
    $results = $mysqli->query($query);
    if($results)
    while($row = $results->fetch assoc() ) {
    print '<div class="border border-secondary rounded p-3">';
    print '<input type="checkbox"';
    if(\frac{5}{\sqrt{1}}\text{ correct'}]=1 print 'checked';
    ' disabled> Цей варіант відповіді правильний';
    print '<div>'.$row['answer'].'</div>';
    print '<a href="answer-
action.php?answer_id='.$row['id'].'&question_id='.$_GET['questio
n id'].'&action=edit" class="btn btn-link">Редагувати</a>';
    print '<a href="answer-
action.php?answer_id='.$row['id'].'&question_id='.$_GET['questio
n_id'].'&action=delete" class="btn btn-link">Видалити</a>';
    print '</div><br>';
    }?> 
                  </div>
              </div>
         </form>
    </div>
</section>
<script src="https://code.jquery.com/jquery-3.2.1.slim.min.js" 
integrity="sha384-
KJ3o2DKtIkvYIK3UENzmM7KCkRr/rE9/Qpg6aAZGJwFDMVNA/GpGFF93hXpG5KkN
```
" crossorigin="anonymous"></script>

# Продовження додатку Ж

<script

```
src="https://cdnjs.cloudflare.com/ajax/libs/popper.js/1.12.9/umd
/popper.min.js" integrity="sha384-
ApNbgh9B+Y1QKtv3Rn7W3mgPxhU9K/ScQsAP7hUibX39j7fakFPskvXusvfa0b4Q
" crossorigin="anonymous"></script>
<script 
src="https://maxcdn.bootstrapcdn.com/bootstrap/4.0.0/js/bootstra
p.min.js" integrity="sha384-
JZR6Spejh4U02d8jOt6vLEHfe/JQGiRRSQQxSfFWpi1MquVdAyjUar5+76PVCmYl
" crossorigin="anonymous"></script>
<script src="js/main.js"></script>
</body>
</html>
```
# ДОДАТОК К

# (інформаційний)

```
Лістинг К.1 – Код з файлу «answer-action.php» (Сторінка для додавання, 
редагування, видалення відповіді)
<!DOCTYPE html>
<html>
<head>
<meta name="viewport" content="width=device-width, initial-
scale=1, shrink-to-fit=no">
<link rel="shortcut icon" href="img/st.png">
<meta charset="UTF-8">
<title>TestModule</title>
<link 
href="https://fonts.googleapis.com/css?family=Poppins:100,200,40
0,300,500,600,700" rel="stylesheet">
<link rel="stylesheet" 
href="https://maxcdn.bootstrapcdn.com/bootstrap/4.0.0/css/bootst
rap.min.css" integrity="sha384-
Gn5384xqQ1aoWXA+058RXPxPg6fy4IWvTNh0E263XmFcJlSAwiGgFAW/dAiS6JXm
" crossorigin="anonymous"> 
<link rel="stylesheet" href="css/main.css">
</head>
<body>
<section class="about-banner">
    <div class="container">
         <div class="row d-flex align-items-center justify-
content-center">
              <div class="col-lg-12">Прототип модуля оцінки знань 
для систем дистанційної освіти</div>
         \langle div>
    \langle/div\rangle</section>
<section class="home-about-area section-gap">
```
# Продовження додатку К

```
<div class="container">
          <div class="row d-flex justify-content-center">
               <div class="menu-content col-lg-7">
                    <div class="title text-center">
                    <h1 class="mb-10"><?php if($_GET['action'] == 
'new') print 'Додавання'; else print 'Редагування'; ?> 
відповіді</h1>
                   \langle/div\rangle</div>
          \langle/div\rangle<form action="" method="POST" style="margin-top: 50px;">
     <input type="hidden" name="question_id" value="<?php print 
$_GET['question_id']; ?>">
     <div class="comments-area">
         <div class="comment-list">
    <?php
    require once('config.php');
     $mysqli = new mysqli($host, $user, $password, $dbname);
    /* проверка соединения */
    if ($mysqli->connect_errno) {
    printf("Не удалось подключиться: %s\n", $mysqli-
>connect_error);
    exit();
     }
     $answer id = $ GET['answer id'];
     $question id = $ GET['question id'];
     if(S POST && $ GET['action'] == 'new')
     {
     foreach ($_POST as $rowname => $rowvalue)
     {
     $rowvalue = $mysqli->real_escape_string($rowvalue);
     $row[$count] = $rowname;$value[$count] = "'" . $rowvalue . "'";
```

```
$count++;
    }
    $row = implode(','', $row);$value = impulse(','', $value);$query = "INSERT INTO answers ($row) VALUES($value)";
    $mysqli->query($query);
    print V<meta http-equiv="refresh"
content="0;URL=/answers.php?question_id='.$question_id.'">';
    }
    if($PST $&$GET['action'] == 'edit'){
    $answer = $_POST['answer'];
    $correct = $_POST['correct'];
    if(!$_POST['correct'])
    \text{Scorrect} = 0;
    $query = "UPDATE answers SET answer = '$answer', correct = 
'$correct' WHERE id = $answer id";
    $mysqli->query($query);
    print '<meta http-equiv="refresh"
content="0;URL=/answers.php?question_id='.$question_id.'">';
    }
    if($ GET['action'] == 'delete')
    {
    \text{Squery} = \text{''DELETE} FROM answers WHERE id = $answer id";
    $mysqli->query($query);
    print '<meta http-equiv="refresh" 
content="0;URL=/answers.php?question_id='.$question_id.'">';
    }
    \text{Squery} = \text{VSELECT} * \text{FROM answers WHERE} id = \text{Sanswer} id';$results = $mysqli->query($query);
    if($results)
    while($row = $results->fetch assoc()) {
    print '<div class="border border-secondary rounded p-3">';
```
# Продовження додатку К

```
print '<input type="checkbox" name="correct" value="1"'; 
     if($row['correct'] == 1) print 'checked';
    print '> Цей варіант відповіді правильний';
    print '<textarea class="col-10" name="answer" 
rows="3">'.$row['answer'].'</textarea>';
    print '</div>';
     $question_id = $row['question_id'];
     }
    else
    print '
    <div class="border border-secondary rounded p-3 mt-4">
     <input type="checkbox" name="correct" value="1"> Цей варіант 
відповіді правильний
    <p><h6>Відповідь</h6><br>
    <textarea class="col-10" name="answer" 
rows="3"></textarea></p>
         \langle div>
          ': ?>
         \langle div\rangle\langle div\rangle<div class="form-group">
     <div class="offset-7" style="margin-top: 20px">
     <a href="answers.php?question_id=<?php print $question_id; 
?>" class="primary-btn text-uppercase">Список відповідей</a>
     \langle?php if($ GET['action'] == 'new') $button = 'Додати'; else
$button = '36eperти'; ?><button type="submit" class="primary-btn text-
uppercase"><?php print $button; ?></button>
               \langle/div>
         \langlediv\rangle</form>
    \langle/div\rangle</section>
```

```
<script src="https://code.jquery.com/jquery-3.2.1.slim.min.js" 
integrity="sha384-
KJ3o2DKtIkvYIK3UENzmM7KCkRr/rE9/Qpg6aAZGJwFDMVNA/GpGFF93hXpG5KkN
" crossorigin="anonymous"></script>
<script 
src="https://cdnjs.cloudflare.com/ajax/libs/popper.js/1.12.9/umd
/popper.min.js" integrity="sha384-
ApNbgh9B+Y1QKtv3Rn7W3mgPxhU9K/ScQsAP7hUibX39j7fakFPskvXusvfa0b4Q
" crossorigin="anonymous"></script>
<script 
src="https://maxcdn.bootstrapcdn.com/bootstrap/4.0.0/js/bootstra
p.min.js" integrity="sha384-
JZR6Spejh4U02d8jOt6vLEHfe/JQGiRRSQQxSfFWpi1MquVdAyjUar5+76PVCmYl
" crossorigin="anonymous"></script>
<script src="js/main.js"></script>
</body>
\langle/html\rangle
```
# ДОДАТОК Л

## (інформаційний)

```
Лістинг Л.1 – Код з файлу «pass_test.php» (Сторінка «Проходження 
тесту»)
<!DOCTYPE html>
<html>
<head>
<meta name="viewport" content="width=device-width, initial-
scale=1, shrink-to-fit=no">
<link rel="shortcut icon" href="img/st.png">
<meta charset="UTF-8">
<title>TestModule</title>
<link 
href="https://fonts.googleapis.com/css?family=Poppins:100,200,40
0,300,500,600,700" rel="stylesheet">
<link rel="stylesheet" 
href="https://maxcdn.bootstrapcdn.com/bootstrap/4.0.0/css/bootst
rap.min.css" integrity="sha384-
Gn5384xqQ1aoWXA+058RXPxPg6fy4IWvTNh0E263XmFcJlSAwiGgFAW/dAiS6JXm
" crossorigin="anonymous"> 
<link rel="stylesheet" href="css/main.css">
</head>
<body>
<section class="about-banner">
    <div class="container">
         <div class="row d-flex align-items-center justify-
content-center">
              <div class="col-lg-12">Прототип модуля оцінки знань 
для систем дистанційної освіти</div>
         \langle div>
    \langle/div\rangle</section>
<section class="home-about-area section-gap">
```

```
<div class="container">
    <div class="row d-flex justify-content-center">
         <div class="menu-content col-lg-7">
              <div class="title text-center">
              <h1 class="mb-10">Проходження тесту</h1>
              \langle/div\rangle\langle/div\rangle</div>
    <?php
    require_once('config.php');
    $mysqli = new mysqli($host, $user, $password, $dbname);
    /* проверка соединения */
    if ($mysqli->connect_errno) {
    printf("Не удалось подключиться: %s\n", $mysqli-
>connect_error);
    exit();
     }
     $test id = $ POST['test id'];
     $query = "SELECT * FROM tests";
    $results = $mysqli->query($query);
    $subject.= '<option value="0">Оберіть предмет</option>';
    if($results)
    while($row = $results->fetch assoc() ) {
     $subject.= '<option 
value="'.$row['id'].'">'.$row['subject'].'</option>';
     }?>
<form action="?test_change=1" method="POST" style="margin-top: 
50px;">
    <div class="form-group row">
         <label><h4 class="pt-30">Оберіть предмет</h4></label> 
         <select class="custom-select mr-sm-3" name="test_id" 
onchange="this.form.submit();">
              <?php echo $subject;?>
```

```
</select>
      \langle/div\rangle</form>
      <?php
      if($_POST['test_id'] && $_GET['test_change'])
      {
      $test id = $ POST['test id'];
      \text{Squery} = \text{VSELECT} * \text{FROM questions WHERE test} \text{id} = \text{Stest} \text{id}';$results = $mysqli->query($query);
      if($results)
      {
      $cont.= '<form action="?test_id='.$test_id.'&test_pass=1" 
method="POST">';
      while(\text{row} = \text{S}results->fetch assoc()) {
      $cont.= '<div class="border border-secondary rounded p-3 mt-
4");
      $cont.= '<h6>'.$row['question'].'</h6><br>';
      $question_id = $row['id'];
      if($row['type'] == 'Одиночний вибір') $type = 'radio';
      if($row['type'] == 'Множинний вибір') $type = 'checkbox';
      \frac{1}{2} \frac{1}{2} \frac{1}{2} \frac{1}{2} \frac{1}{2} \frac{1}{2} \frac{1}{2} \frac{1}{2} \frac{1}{2} \frac{1}{2} \frac{1}{2} \frac{1}{2} \frac{1}{2} \frac{1}{2} \frac{1}{2} \frac{1}{2} \frac{1}{2} \frac{1}{2} \frac{1}{2} \frac{1}{2} \frac{1}{2} \frac{1}{2} $question_id";
      $res = $mysqli->query($query);
      if($res)
      while(\text{Sans} = \text{Sres}-\text{Setch} \text{assoc}()) {
      $cont.= '<p><input type="'.$type.'" name="'.$question_id; 
if(Srow['type'] == 'MhowMHWWH' BMOS') $cont.='[]'; $cont.='"
value="'.$ans['id'].'">'.$ans['answer'].'</p>';
      \mathfrak{g}\text{Scont.} = '</math> /div>';}
      $cont.='<br>>>button type="submit" class="primary-btn text-
uppercase">Результат</button></form>';
```

```
}
    }
    print $cont;
    if($ POST && $ GET['test pass'])
    {
    $test id = $ GET['test id'];
    $query = "SELECT COUNT(*) FROM questions WHERE test_id = 
$test_id";
    $results = $mysqli->query($query);
    $row = $results->fetchrow();print '<h6>Всього питань: '.$row[0].'</h6><br><br>';
    %correct = 0;foreach ($ POST as $question id => $answer id)
    {
    $id = array();$query = "SELECT id FROM answers WHERE question_id = 
$question id AND correct = 1";
    $results = $mysqli->query($query);
    while($row = $results->fetch assoc())
    $id[]=$row['id'];
    is_array($_POST[$question_id]) ? $question = 
$ POST[$question id] : $question = (array) $ POST[$question id];
    if($id == $question)
    $correct++;
    }
    print '<h6>Правильних відповідей: 
'.$correct.'</h6><br>>>>';
    }?>
    \langle/div>
</section>
```

```
<script src="https://code.jquery.com/jquery-3.2.1.slim.min.js" 
integrity="sha384-
KJ3o2DKtIkvYIK3UENzmM7KCkRr/rE9/Qpg6aAZGJwFDMVNA/GpGFF93hXpG5KkN
" crossorigin="anonymous"></script>
<script 
src="https://cdnjs.cloudflare.com/ajax/libs/popper.js/1.12.9/umd
/popper.min.js" integrity="sha384-
ApNbgh9B+Y1QKtv3Rn7W3mgPxhU9K/ScQsAP7hUibX39j7fakFPskvXusvfa0b4Q
" crossorigin="anonymous"></script>
<script 
src="https://maxcdn.bootstrapcdn.com/bootstrap/4.0.0/js/bootstra
p.min.js" integrity="sha384-
JZR6Spejh4U02d8jOt6vLEHfe/JQGiRRSQQxSfFWpi1MquVdAyjUar5+76PVCmYl
" crossorigin="anonymous"></script>
<script src="js/main.js"></script>
</body>
</html>
```